#### $\mathbf{d}$  .  $\mathbf{d}$ **Get Started with My Cisco Entitlements CISCO**

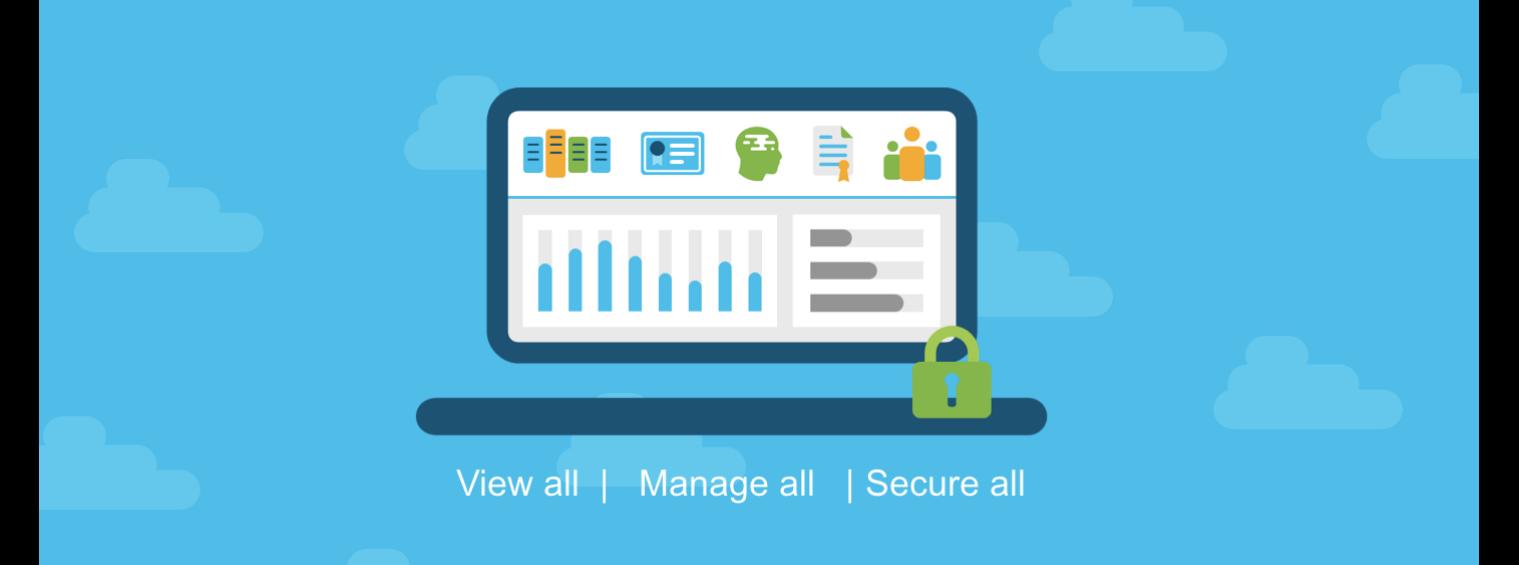

# **Document Purpose**

**My Cisco Entitlements (MCE)** is a secure one-stop platform where you can gain insights into your business and better manage your Cisco products and services to minimize risk.

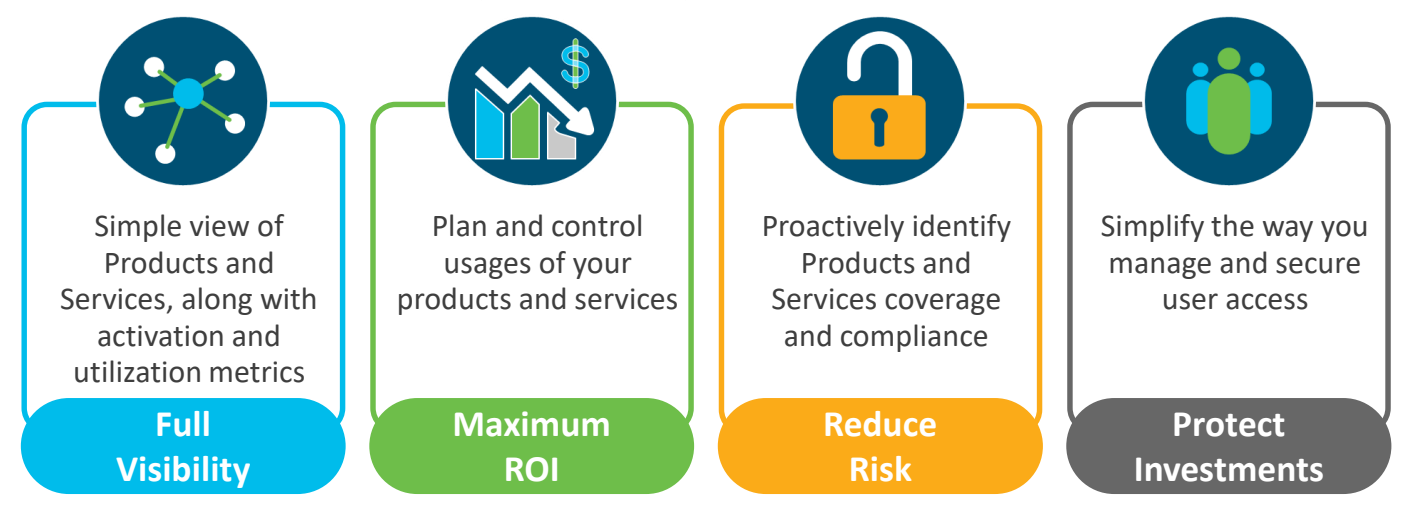

This "**MCE Onboarding Overview**" document provides details on the steps for getting started with My Cisco Entitlements.

### **Audience**

Cisco Customers and Partners.

#### alnılı **Get Started with My Cisco Entitlements** CISCO

# **Prerequisite**

Before getting started with MCE, you will need to have an active Smart Account (SA).

**Activate your Smart Account (SA)**

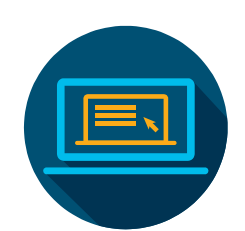

**Skip this step**, if you already have a Smart Account (SA) for your organization.

Create a SA, for your organization, to centrally organize all your Cisco services, subscriptions, licenses and devices in one place.

**Tutorials and Documents**

- ✓ [Introduction to Smart](https://video.cisco.com/detail/videos/data-and-analytics/video/5968439392001/intro-to-smart-account?autoStart=true) Account
- ✓ [Create a Smart Account](https://video.cisco.com/detail/videos/data-and-analytics/video/5968404806001/create-customer-smart-account?autoStart=true&page=1)

After you activate the SA, follow these three steps to get onboarded with MCE.

# **Onboarding Steps**

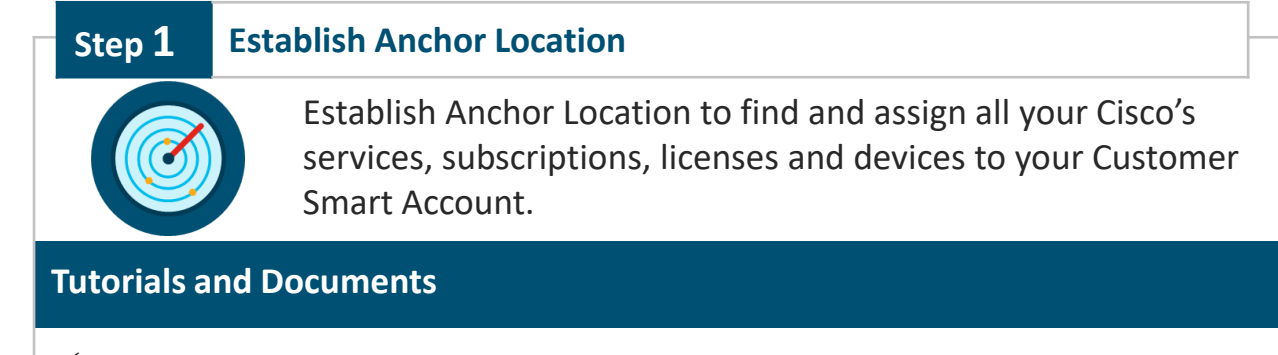

- ✓ [How to Establish Anchor Location](https://www.cisco.com/c/dam/en/us/td/docs/entitlement_asset_mgmt/docs/Establish_Anchor_Location.pdf)
- ✓ [An Introduction to Anchor Location](https://video.cisco.com/detail/videos/services/video/6016246282001/an-introduction-to-anchor-location?autoStart=true)

#### almla **Get Started with My Cisco Entitlements** CISCO

### **TIP Mandate Smart Account on All New Purchases (Optional)**

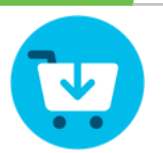

For the selected **Anchor Location**, make Smart Account mandatory on future orders in Cisco Commerce Workspace (CCW). This step is optional.

### **Tutorials and Documents**

✓ [How to Mandate Smart Account on New Purchases](https://www.cisco.com/c/dam/en/us/td/docs/entitlement_asset_mgmt/docs/Mandate_SA_on_new_purchases.pdf)

## **Step 2 Assign your Unassigned Assets and Entitlements**

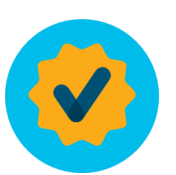

For ease of management, create new VAs to organize your Cisco services, subscriptions, licenses and devices into various categories.

Assign your unassigned assets and entitlements to VAs to enable actions such as version upgrade and open technical case.

### **Tutorials and Documents**

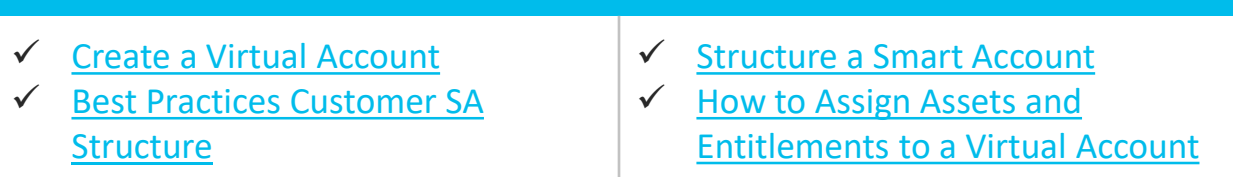

#### $\mathbf{d}$ **Get Started with My Cisco Entitlements** CISCO

# **Use My Cisco Entitlements (MCE)**

# **Use My Cisco Entitlements (MCE)**

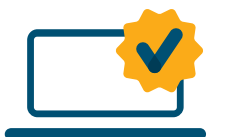

Now that you have onboarded on to My Cisco Entitlements (MCE), use MCE to gain insights into your asset usage, coverage, and details; take actions - open a support case, download software, filter, export, and more.

✓ [MCE User Guide](https://www.cisco.com/c/dam/en/us/td/docs/entitlement_asset_mgmt/docs/My_Cisco_Entitlements_User_Guide_for_Customers_and_Partners.pdf)

#### **Tutorials and Documents**

- ✓ [MCE Overview Video](https://video.cisco.com/detail/videos/data-and-analytics/video/6016073384001/my-cisco-entitlements-mce-overview?autoStart=true)
- ✓ [How to Use MCE Overview](https://www.cisco.com/c/dam/en/us/td/docs/entitlement_asset_mgmt/docs/How_to_Use_MCE_Overview.pdf)

# **Other Useful Links**

- ❑ [MCE Cisco.com](http://www.cisco.com/go/mce)
- ❑ [MCE Frequently Asked Questions](https://www.cisco.com/c/dam/en/us/td/docs/entitlement_asset_mgmt/docs/My_Cisco_Entitlements_FAQ_March.pdf)
- ❑ [Roadmap](https://www.cisco.com/c/dam/en/us/td/docs/entitlement_asset_mgmt/docs/MCE_FY19_Roadmap.pdf)

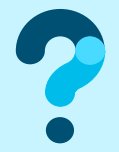

To learn more, visit www.cisco.com/go/mce and for questions, write to MyCiscoEntitlements@cisco.com